| CLICK PLC Instruction Set |                               |                     |                                                                                                    |  |  |
|---------------------------|-------------------------------|---------------------|----------------------------------------------------------------------------------------------------|--|--|
| Ladder Symbol             | Title                         | Туре                | Description                                                                                                    |  |  |
| ■ X001<br>                | Normally<br>Open<br>Contact   | Bit Instruction     | The Normally Open Contact mimics<br>the behavior of a physical contact<br>and changes in response to the<br>status of a Bit Memory Address. The<br>Normally Open Contact is ON when<br>the related bit is ON.                          |  |  |
| ■ x001<br>                | Normally<br>Closed<br>Contact | Bit Instruction     | The Normally Closed Contact mimics<br>the behavior of a physical contact<br>and changes in response to the<br>status of a Bit Memory Address. The<br>Normally Closed Contact is ON when<br>the related bit is OFF.                     |  |  |
| ■x001 ■x001<br>           | Edge<br>Contact               | Bit Instruction     | The Edge Contact turns ON when the<br>related bit transitions from OFF to<br>ON (Rising Edge) or ON to OFF<br>(Falling Edge).                                                                                                    |  |  |
| ■ DS1 ■ 100 ■ DF1 ■ 2<br> | Compare<br>Contact            | Word<br>Instruction | The Compare instruction uses a<br>Mathematical Operator as a basis for<br>comparison of two data values.<br>When the data values satisfy the<br>selected mathematical relationship<br>(>, <, =, etc.) the Compare Contact<br>turns ON. |  |  |
| ∎ Y001<br>(О∪Т)           | Out Coil                      | Bit Instruction     | An Out instruction turns ON its<br>associated Bit Memory when the<br>status of the rung is true. The Out<br>instruction turns OFF its associated<br>Bit Memory when the status of the<br>rung is false.                                |  |  |
| ■ Y001<br>—( SET )        | Set Coil                      | Bit Instruction     | The Set instruction turns ON the<br>associated Bit Memory when the<br>status of the rung is true. The Bit<br>Memory stays on after the rung<br>becomes false.                                                                          |  |  |

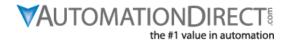

| ■ Y001<br>—( RST )                                                                  | Reset Coil | Bit Instruction     | The Reset instruction turns OFF the<br>associated bit memory when the<br>status of the rung is true. The Bit<br>Memory stays OFF after the rung<br>becomes false.                                                                                                    |
|-------------------------------------------------------------------------------------|------------|---------------------|----------------------------------------------------------------------------------------------------|
| Timer T1   Current Value No Retained   Unit sec   Output   SetPoint 2   Current TD1 | Timer      | Word<br>Instruction | An ON Delay Timer measures the<br>time duration that begins with a<br>transition of the enable rung from<br>OFF to ON. Beyond this transition<br>point, the Timer increases the<br>Current Value; when it reaches the<br>SetPoint, the Timer Bit is turned ON.<br>An OFF Delay Timer measures the<br>time duration that begins with a<br>transition of the enable rung from<br>ON to OFF. Beyond this transition<br>point, the Timer increases the<br>Current Value; when it reaches the<br>SetPoint, the Timer Bit is turned OFF. |
| Counter CT1<br>Up SetPoint II 3<br>Complete                                         | Counter    | Word<br>Instruction | When enabled, a Counter instruction<br>counts up or down (depending on<br>user settings) until it reaches the<br>SetPoint. The Counter counts in<br>response to the transition from OFF<br>to ON of the enabling rung (up or<br>down rung).                                                                                                    |
| Math 回<br>(PI * DS2 ^ 2)+(DS3 - SQRT(DF5))+(5<br>—MOD DS8)                          | Math       | Word<br>Instruction | The Math instruction solves a user-<br>defined formula during the<br>execution of the Ladder Program.<br>Once the enable rung transitions<br>from OFF to ON the formula will be<br>solved and the result will be stored<br>in the data format and location<br>selected for the Result.                                                                                                    |

TAUTOMATIONDIRECT

| Drum   (TimeBase:sec)     Step Duration   1   2   3   4   5   6     1   10   1   1   1   1   1   1   1   1   1   1   1   1   1   1   1   1   1   1   1   1   1   1   1   1   1   1   1   1   1   1   1   1   1   1   1   1   1   1   1   1   1   1   1   1   1   1   1   1   1   1   1   1   1   1   1   1   1   1   1   1   1   1   1   1   1   1   1   1   1   1   1   1   1   1   1   1   1   1   1   1   1   1   1   1   1   1   1   1   1   1   1   1   1   1   1   1   1   1   1   1   1   1   1   1 | Drum<br>Instruction   | Special<br>Instruction | The Drum instruction simulates an<br>electromechanical drum sequencer,<br>using either a Time Based or an<br>Event Base sequencing strategy.<br>Each Drum instruction is capable of<br>sequencing through 1 to 16 steps<br>and turning ON as many as 16<br>outputs in a user defined pattern.<br>Outputs can be either physical<br>outputs or internal control relays.                                                                          |
|----------------------------------------------------------------------------------------------------|-----------------------|------------------------|----------------------------------------------------------------------------------------------------|
| Shift Register<br>Start ID C2<br>Data<br>End ID C7<br>Clock<br>Reset                                                                                                    | Shift<br>Register     | Bit Instruction        | The Shift Register instruction shifts a<br>range of control bits one memory<br>location with each OFF-to-ON<br>transition of the Clock pulse. If the<br>Starting Address is lower than the<br>Ending Address, the Shift register will<br>Shift from the Starting Address to<br>the Ending Address. If the Ending<br>Address is lower than Starting<br>Address then Shift Register will Shift<br>from Ending Address to the Starting<br>Address. |
| Copy Single<br>-Src III 1234<br>Des III DS100                                                                                                    | Copy<br>Instruction   | File Instruction       | The Copy instruction is used to copy<br>a data or text value from its Source<br>location to a specified Destination<br>register.                                                                                                    |
| Search<br>Continuous Search ON<br>Search > Ⅲ 2<br>Range Ⅲ DS101 Ⅲ DS110 Found                                                                                                    | Search<br>Instruction | File Instruction       | The Search instruction is used to<br>search for a data value that meets<br>the specified condition and that is<br>located within a specified range of<br>data registers.                                                                                                    |
| Call<br>Subroutine01                                                                                                    | Call<br>Instruction   | Program Control        | The Call instruction is required to call<br>or execute a Subroutine Program<br>from the Main Program.                                                                                                    |

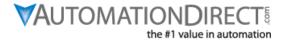

|                                                                                                    | -                      |                 |                                                                                                    |
|----------------------------------------------------------------------------------------------------|------------------------|-----------------|----------------------------------------------------------------------------------------------------|
| For<br>DS1                                                                                                    | For<br>Instruction     | Program Control | The For instruction indicates the<br>starting point of a For-Next loop, and<br>based on its user setting, determines<br>how many times the For-Next loop<br>will be executed in one program<br>scan. Between the For instruction<br>rung and the Next instruction rung,<br>place the rungs of logic that should<br>be repeated multiple times. |
| NEXT                                                                                                    | Next<br>Instruction    | Program Control | The Next instruction indicates the end of a For-Next loop.                                                                                                    |
| -(END)                                                                                                    | End<br>Instruction     | Program Control | The End instruction marks the<br>termination point of the normal<br>program scan. The End instruction<br>tells the CPU that there are no more<br>rungs to be processed.                                                                                                    |
| Receive (Port:2) MODBUS<br>- Slave ID 1<br>Modbus Function Code 01<br>Slave Addr 9<br>NO. of Bits 32<br>Master ID C16 | Receive<br>Instruction | Communication   | The Receive instruction allows you to<br>use the available communication<br>ports on the CLICK CPU modules as a<br>network master and read data from<br>external devices.                                                                                                    |
| Send (Port:2) MODBUS<br>Slave ID 3<br>Modbus Function Code 05<br>Slave Addr 1<br>Master BC54                          | Send<br>Instruction    | Communication   | The Send instruction allows you to<br>use the available communication<br>ports on the CLICK CPU modules as a<br>network master and write data to<br>external devices.                                                                                                    |

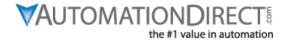